# **SOFTWARE RELEASE NOTES Intermec Launcher™ Version 3.01 For CV41 (WES) & CV61 Computers**

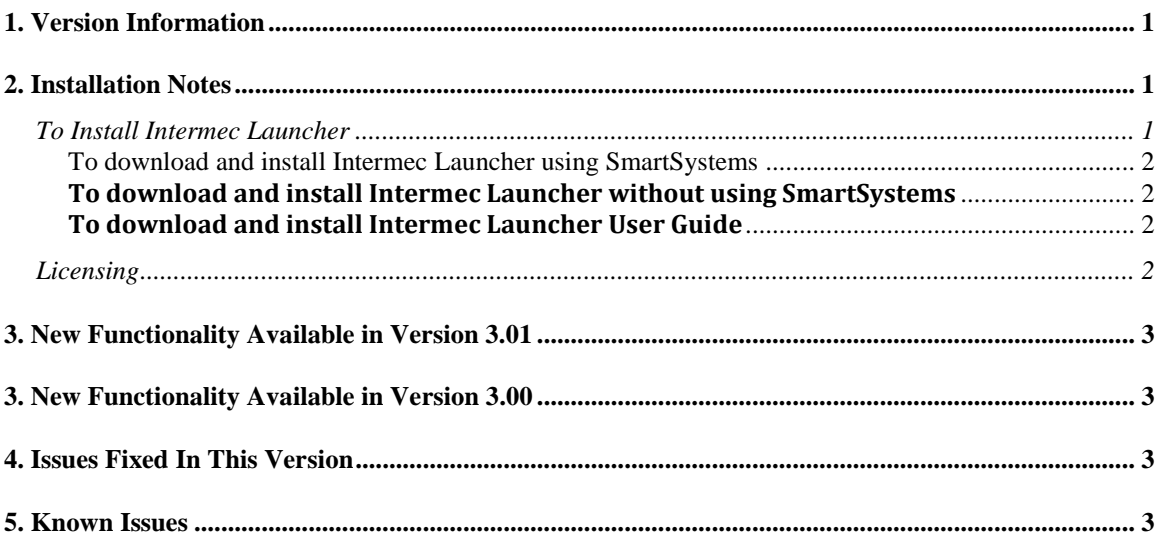

### <span id="page-0-0"></span>**1. Version Information**

This release of Intermec Launcher operates on CV41 mobile computers running Windows Embedded Standard 2009 and CV61 mobile computers running Windows XP or Windows 7. Please reference the Intermec Launcher 3.0 User Guide for additional information on features and use of Intermec Launcher.

#### *Build date*

4/22/2013

## <span id="page-0-1"></span>**2. Installation Notes**

### <span id="page-0-2"></span>*To Install Intermec Launcher*

There are two types of download posted on the website: one is a SmartSystems Bundle (an .msi file) and the other is a standalone installation program (an **.exe** file).

The SmartSystems Bundle will install into a SmartSystems Console to allow for easy "drag-anddrop" installation onto your discovered devices. You can install the application using SmartSystems v3.50 or later. By default, SmartSystems allows you to transfer files to one device at a time. To transfer files to more than one device at a time, you can use AutoDeploy, but it requires a license. You can also copy the standalone installation program to your CV61 without using SmartSystems.

#### <span id="page-1-0"></span>**To download and install Intermec Launcher using SmartSystems**

- 1. On your PC, go to [www.intermec.com](http://www.intermec.com/) and select **Products** > **Solution Components** > **Intermec Launcher**.
- 2. Click the **Downloads** tab and select the appropriate **MSI** installation for your device. You need to login to download software.
- 3. Follow the instructions to download the file to your PC.
- 4. Tap the file to install it.
- 5. From your SmartSystems console, click and drag the Intermec Launcher bundle from the Software Vault folder to your Intermec computer.
- 6. When you are prompted to perform the installation, click **Yes**.
- 7. Reboot your CV61 to run Intermec Launcher.

 If you don't already have SmartSystems Console installed on your PC, you can go to [www.intermec.com/SmartSystems](http://www.intermec.com/products/smrtsysfoundation/index.aspx) to down load a SmartSystems Foundation version.

To manage updates for Intermec Launcher, you can use [Intermec Update.](file:///C:/Program%20Files/Intermec/Intermec_Launcher_3.0_User_Guide/About%20Intermec%20Update.htm)

#### <span id="page-1-1"></span>**To download and install Intermec Launcher without using SmartSystems**

- 1. On your PC, go to [www.intermec.com](http://www.intermec.com/) and select **Products** > **Solution Components** > **Intermec Launcher**.
- 2. Click the **Downloads** tab and select the appropriate **EXE** installation for your device. You need to login to download software.
- 3. Follow the instructions to download the file to your PC.
- 4. Copy the file to the CV61.
- 5. On the CV61, browse to the file and tap the file to install it.
- 6. Reboot your CV61 to run Intermec Launcher.

#### <span id="page-1-2"></span>**To download and install Intermec Launcher User Guide**

- 1. On your PC, go to the Intermec website at [www.intermec.com.](http://www.intermec.com/SmartSystems)
- 2. Navigate to the product page for your Intermec computer.
- 3. Click the **Manuals** tab.
- 4. Click the link to download Intermec Launcher 3.0 User Guide zip file.
- 5. Extract the zip file and install the Intermec Launcher 3.0 User Guide.msi. A short cut to the help file will be put on the Start menu and the Windows desktop.

#### <span id="page-1-3"></span>*Licensing*

Intermec Launcher V3.00 requires an activation or maintenance license to operate.

 If maintenance has not been purchased, a new license may be required to run this version of Intermec Launcher.

Intermec Launcher will run in a Demo mode for 60 days if your device does not contain a proper factory license or activation license or maintenance license. Demo mode allows you to operate the device for 60 days in "full feature". After 60 days, Intermec Launcher will not run.

Licenses are available for purchase through your Intermec representative or online at: **[http://order.intermec.com](http://order.intermec.com/)**.

### <span id="page-2-0"></span>**3. New Functionality Available in Version 3.01**

- Default Intermec Launcher password that can be enabled and configured in Intermec Settings. This password can be used to exit Intermec Launcher if a Windows configured administrator password is not available.
- CV41 running Windows Embedded Standard 2009 is supported.
- Remaining demo period is displayed on Intermec Launcher's splash screen at boot time.

## <span id="page-2-1"></span>**3. New Functionality Available in Version 3.00**

- Administrator-controlled access to all applications and directories on the computer
- Use of the Windows system username and password so all Administrators can configure the interface as needed
- Auto-start of a selected application at computer startup time
- Restricted file browsing prevents users from navigating to higher-level directories
- Support for alternate program icons and background images for the desktop
- Keypad lockdown to prevent access to Windows-specific key presses, such as the security dialog box (**Ctrl**-**Alt**-**Del**)

## <span id="page-2-2"></span>**4. Issues Fixed In This Version**

• None.

### <span id="page-2-3"></span>**5. Known Issues**

None.